## FICHE D'UTILISATION DU LOGICIEL GENERIS 5+

1. procédure d'enregistrement d'un son :

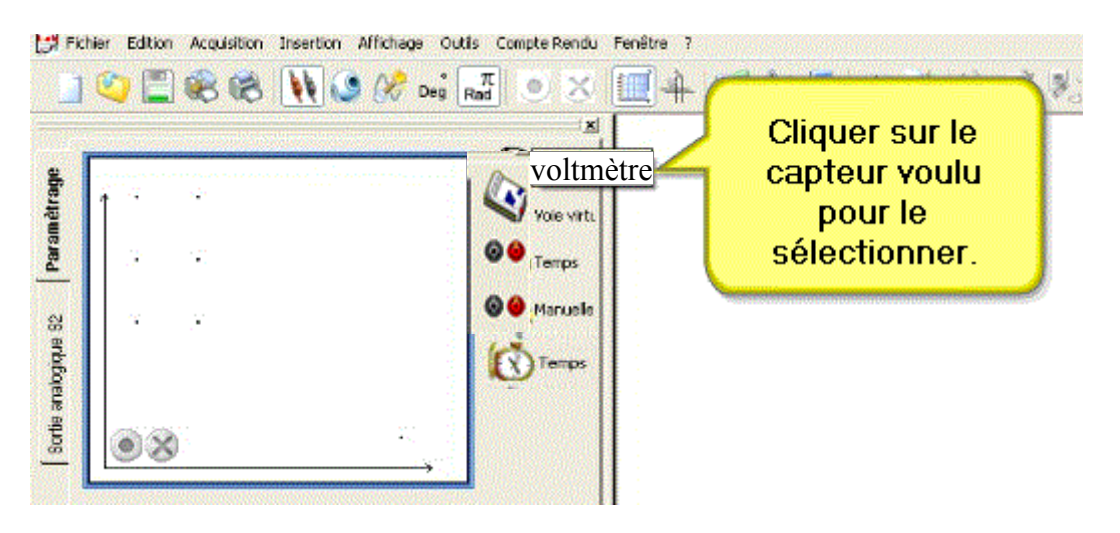

 $\rightarrow$  Glisser le capteur voulu sur l'axe des ordonnées et régler le calibre à 0,1V.

→ Dans l'onglet grandeur, effectuer le réglage du zéro. (c'est à dire enregistrer la valeur obtenue lorsque le diapason ne vibre pas, il faut donc essayer de faire le moins de bruit possible autour.)  $\rightarrow$  Glisser l'icône chronomètre sur l'axe des abscisses et régler la durée d'acquisition à 100 ms (on pourra prendre 3004 points de mesure)

## **L'expérience est prête à être lancée !**

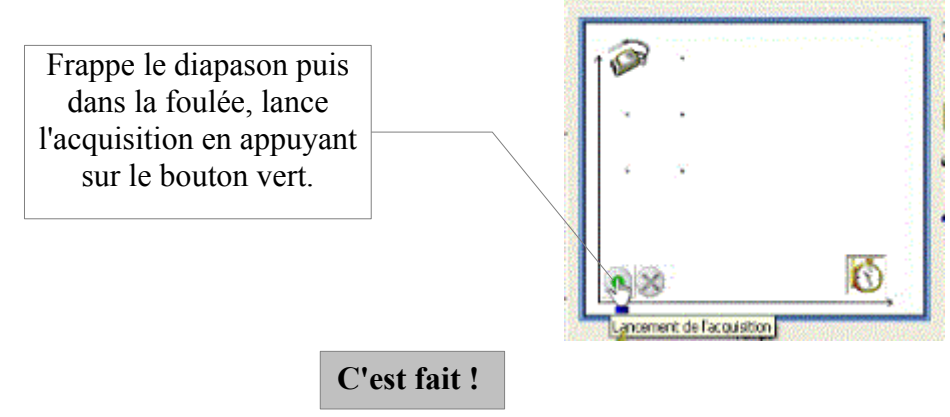

2. Graphique des fréquences :

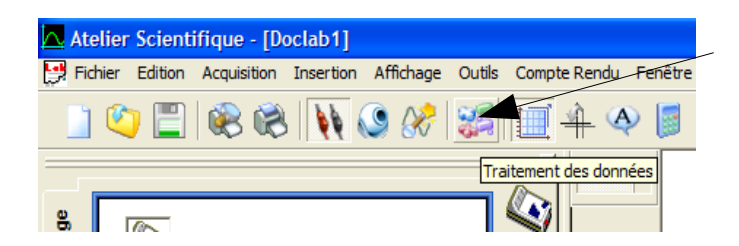

- Cliquer sur le bouton de traitement des données.
- Sélectionner à gauche l'onglet « transformée de Fourier »
- Cliquer sur « tracer ».